## **Reading the Designer Logs**

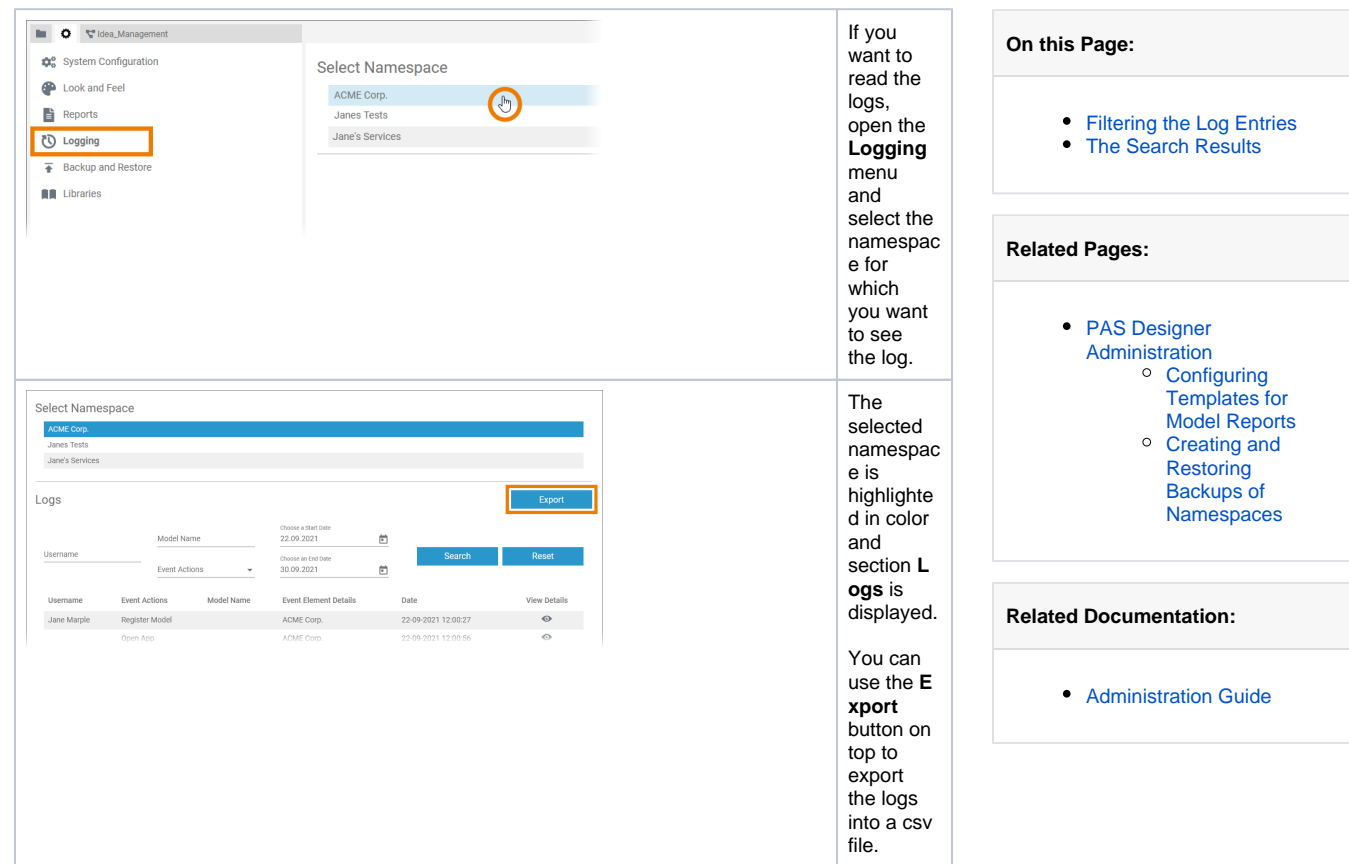

<span id="page-0-0"></span>Filtering the Log Entries

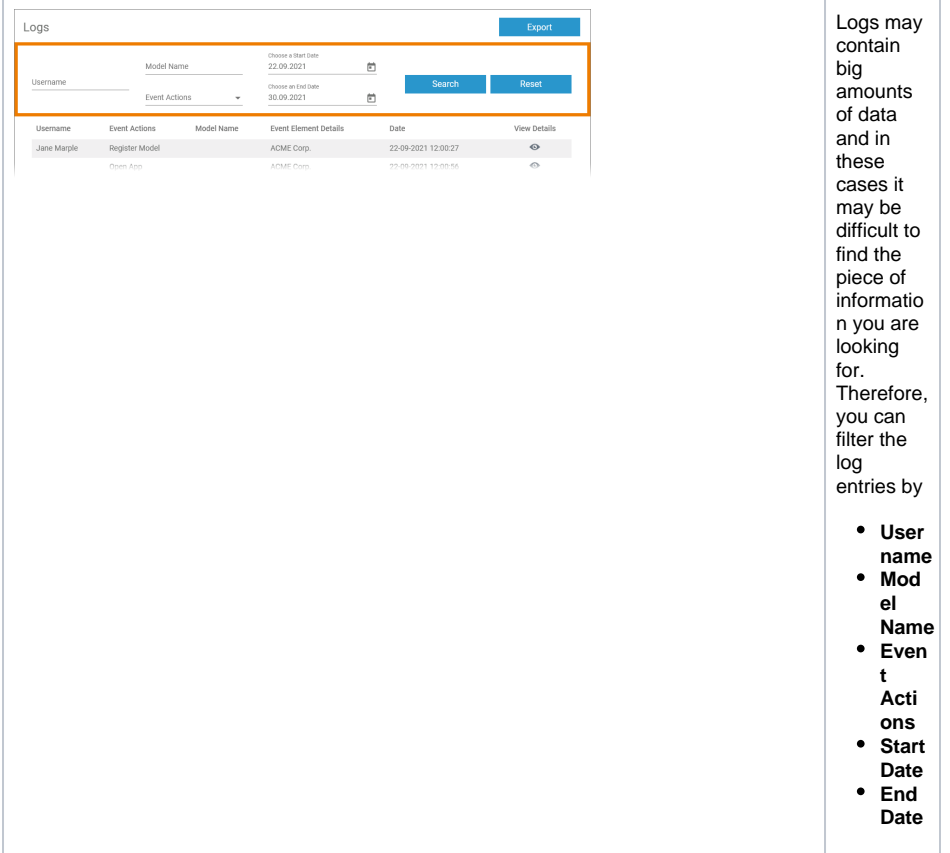

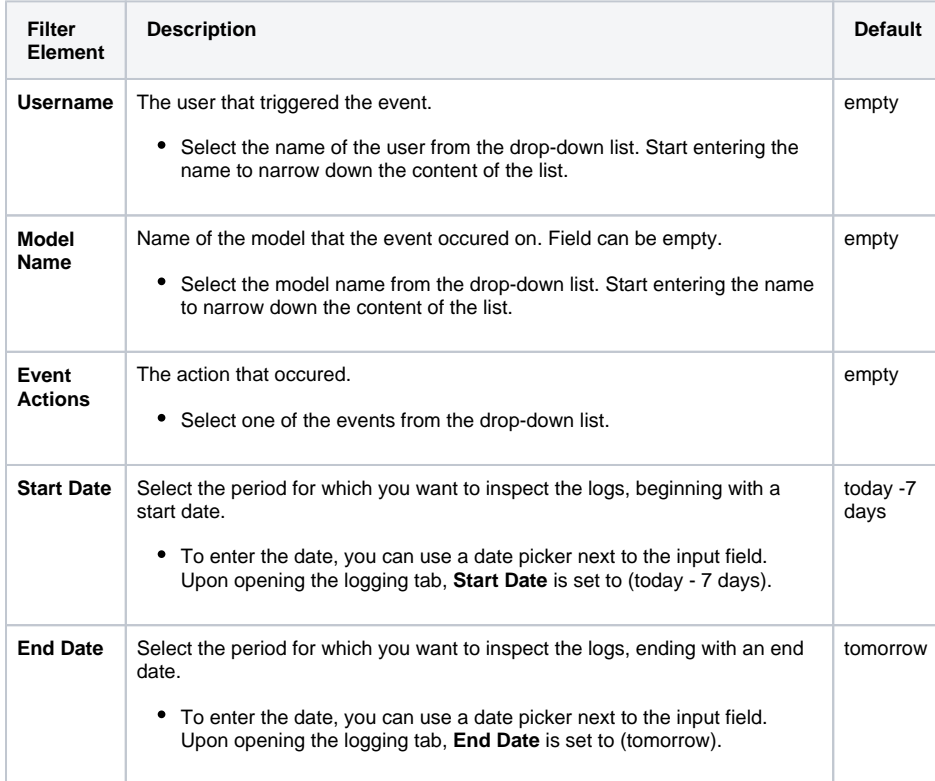

Click **Search** to update the displayed logging information.

Click **Reset** to restore the default (all search filters are cleared, start and end date will be set to the default).

<span id="page-1-0"></span>The filter settings will be reset to default as soon as you leave the **Logging** tab and also if you switch to the logging of another namespace.

## The Search Results

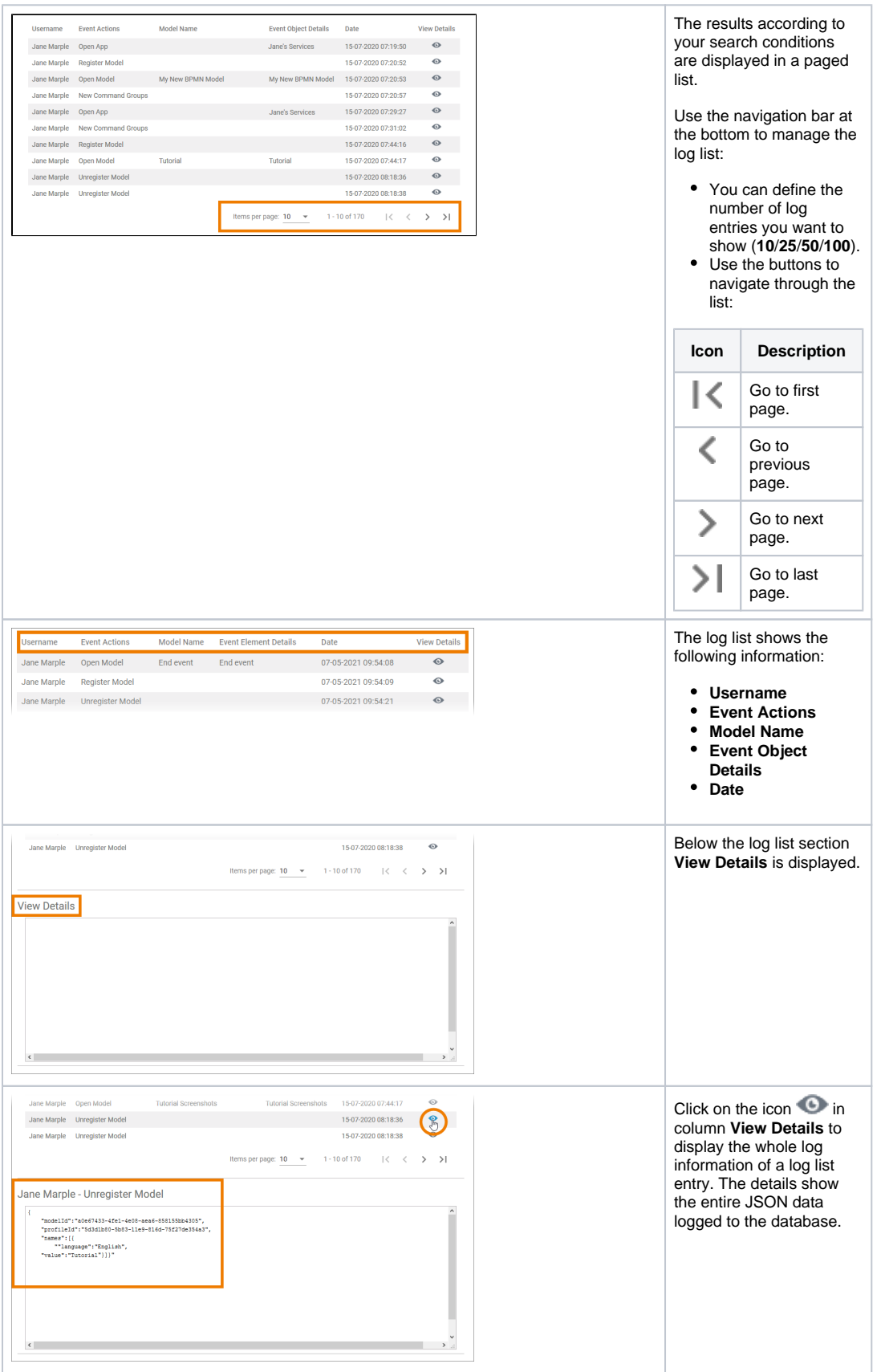